## **Modifying the Test Preferences**

To view or edit test preferences select **Preferences** from the context menu of a test. The preferences dialog provides at least the two tabs **General** and **Test Action**, and one additional tab for each compare that has been defined on this test.

### <span id="page-0-0"></span>Modifying the General Test Preferences

On the **General** tab of the test preferences you can view the test name and the related test action, and you can modify the compare part of the test.

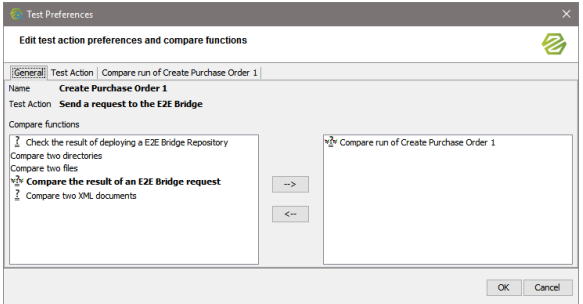

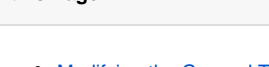

**On this Page:**

- Modifying the General Test **[Preferences](#page-0-0)** [Modifying the Test Action](#page-0-1)
- **[Preferences](#page-0-1)** [Modifying the Compare](#page-1-0) 
	- **[Preferences](#page-1-0)** <sup>o</sup> [Advanced Options](#page-1-1)

Use the two panels at the bottom to define the compares to perform. The right panel shows all compares defined on this test. You can select a compare function in the panel on the left and assign it to this test

using the arrow button  $\Box$  An additional tab will be added to the test preferences then, that allows you to edit the preferences of the compare. For more information on specifying the compare preferences refer to [Modifying the Compare Preferences](#page-1-0) further below.

Use the left arrow to remove a compare from the right panel. The compare will be added to the list in the left panel keeping all its preferences.

#### <span id="page-0-1"></span>Modifying the Test Action Preferences

On the **Test Action** tab you can view and modify the preferences of the test action.

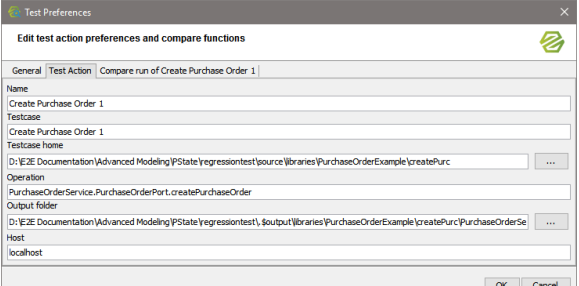

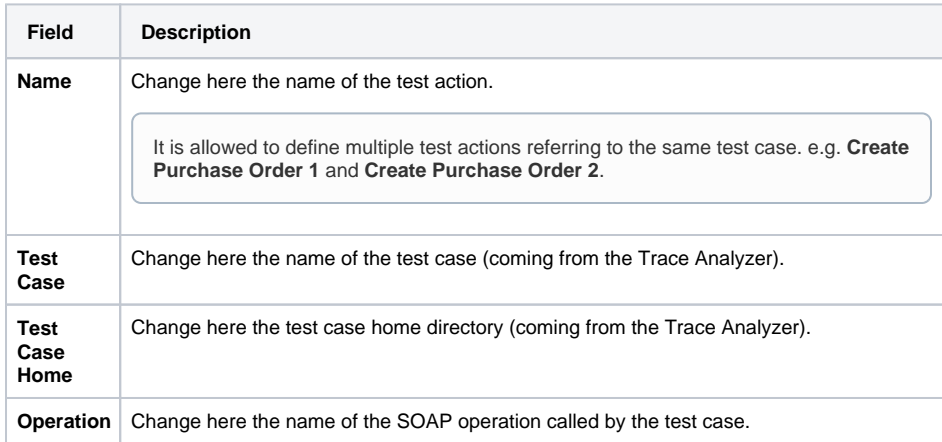

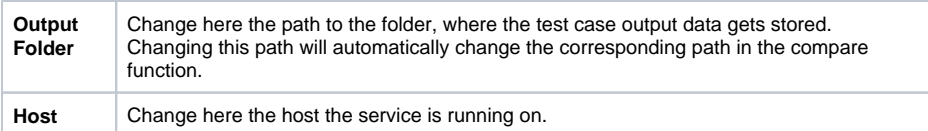

# <span id="page-1-0"></span>Modifying the Compare Preferences

Each compare defined on the **General** tab has its own **Compare** tab.

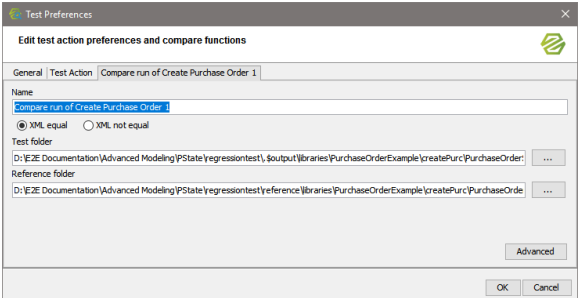

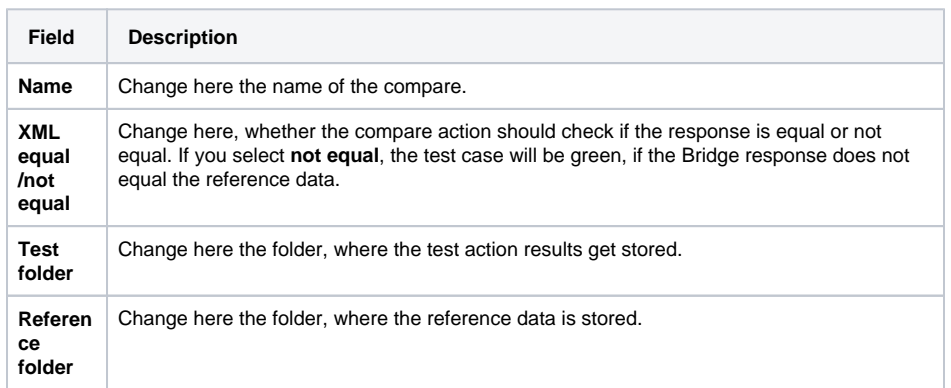

#### <span id="page-1-1"></span>Advanced Options

Click **Advanced** to define the differences to ignore during the selected compare.

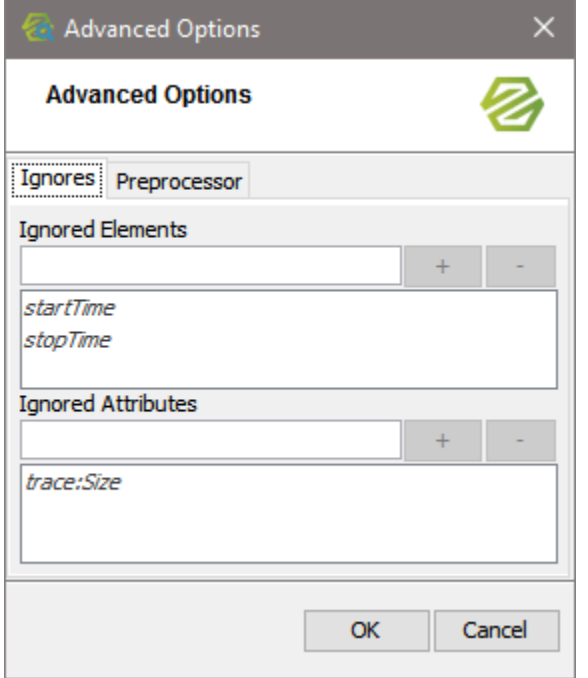

Some XML elements (such as IDs, ...) will always differ from test case run to test case run. These differences can be ignored by the Regression Test Tool as they are not indicating, that there was an error executing the SOAP operation.

In the dialog above, enter XML elements or XML attributes that should be ignored when comparing the test output with the reference data.

 $\text{Click} \leftarrow \text{ } t$  to insert the element or attribute to the list. Use  $\text{ } t$  to remove an element or attribute from the list.

startTime, stopTime, which are marked in italics, are elements that are ignored by default. trace: Size is an attribute that is ignored by default. Other XML elements and attributes listed in italics may come from an option defined on a test suite at a higher level.